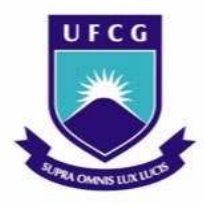

Universidade federal de Campina Grande - UFCG Centro de Engenharia Elétrica e Informática - CEEI Unidade Acadêmica de Engenharia Elétrica – UAEE

# Relatório da Disciplina de Estagio Integrado de Engenharia Elétrica

## Raquel Aline Araújo Rodrigues Matrícula: 20621521

Prof. Ms Rômulo R. Maranhão do Valle **Orientador** 

Campina Grande, julho de 2009.

## Universidade federal de Campina Grande – UFCG Centro de Engenharia Elétrica e Informática – CEEI Unidade Acadêmica de Engenharia Elétrica – UAEE

Relatório da Disciplina de Estágio Integrado de Engenharia Elétrica SAVENGE Eng. de Telecomunicações

RELATÓRIO SUBMETIDO AO CORPO DOCENTE DO CENTRO DE ENGENHARIA ELÉTRICA DA UNIVERSIDADE FEDERAL DE CAMPINA GRANDE COMO PARTE DOS REQUISITOS NECESSÁRIOS PARA A OBTENÇÃO DO GRAU DE ENGENHEIRO ELETRICISTA.

Banca examinadora:

.

 $\overline{\phantom{a}}$  , where  $\overline{\phantom{a}}$  , where  $\overline{\phantom{a}}$  , where  $\overline{\phantom{a}}$ Prof. Ms. Rômulo R. Maranhão do Valle **Orientador** 

\_\_\_\_\_\_\_\_\_\_\_\_\_\_\_\_\_\_\_\_\_\_\_\_\_\_\_\_\_\_\_\_\_\_\_\_\_\_

Prof. Dr. Bruno Barbosa Albert Avaliador

Campina Grande – PB, Brasil. Julho de 2009

*A Deus, por ser minha Paz, Luz, Força e Refúgio. A minha mãe, Lúcia de Fátima Araújo, por revestir a minha vida de amor, carinho e dedicação, me incentivando e auxiliando sempre. A minha avó, Josefa de Castro Araújo, pelo amor, carinho e apoio que nos unem e nos fortalecem.* 

*A todos os meus familiares que sempre contribuíram com amor, alegria e motivação.* 

*A meus amigos, de ontem, de hoje e de amanhã. Dedico este modesto e despretensioso trabalho, fruto de um carinhoso estímulo.*

## AGRADECIMENTOS

Em especial, à Deus, por iluminar os meus caminhos, concedendo-me saúde, força e coragem, para que eu pudesse realizar este trabalho, atravessando as barreiras impostas pelo cotidiano.

 À minha mãe, Lúcia de Fátima Araújo e minha avó, Josefa de Castro Araújo, que não mediram esforços por minha educação, contribuindo sempre com muito amor e carinho.

 À Savenge, profundos agradecimentos pela oportunidade da participação no mundo do trabalho, em especial, à Saulo Vidal Negreiros de Souza e Severino Bandeira de Souza Filho, pelo apoio, ensinamentos, paciência e sincera orientação a mim dedicados durante todo o estágio.

 Ao Gestor Geraldo Callado Fadul, pelo apoio e transmissão de valiosos conhecimentos.

 A Dona Margarida, Bandeira Pai, Priscila, Gabriela, Michael, Manoel Filho, Paulo Veleis, Sebastião e todos os funcionários da Savenge pelo incansável atendimento e colaboração.

 Aos colegas Everton Pereira, Jailton José, Kalina Couto e Maria da Conceição pelos ensinamentos, apoio, amizade e convivência durante o estágio.

 Aos meus amigos que sempre foram meus grandes incentivadores e junto com a minha família, meu maior patrimônio. A alegria dos meus amigos é também a minha alegria.

 Enfim, a todos que contribuíram direta e indiretamente para a realização deste trabalho.

"Não se pode ensinar tudo a alguém, pode-se apenas ajudá-lo a encontrar por si mesmo".

(Galileu Galilei)

## LISTA DE FIGURAS

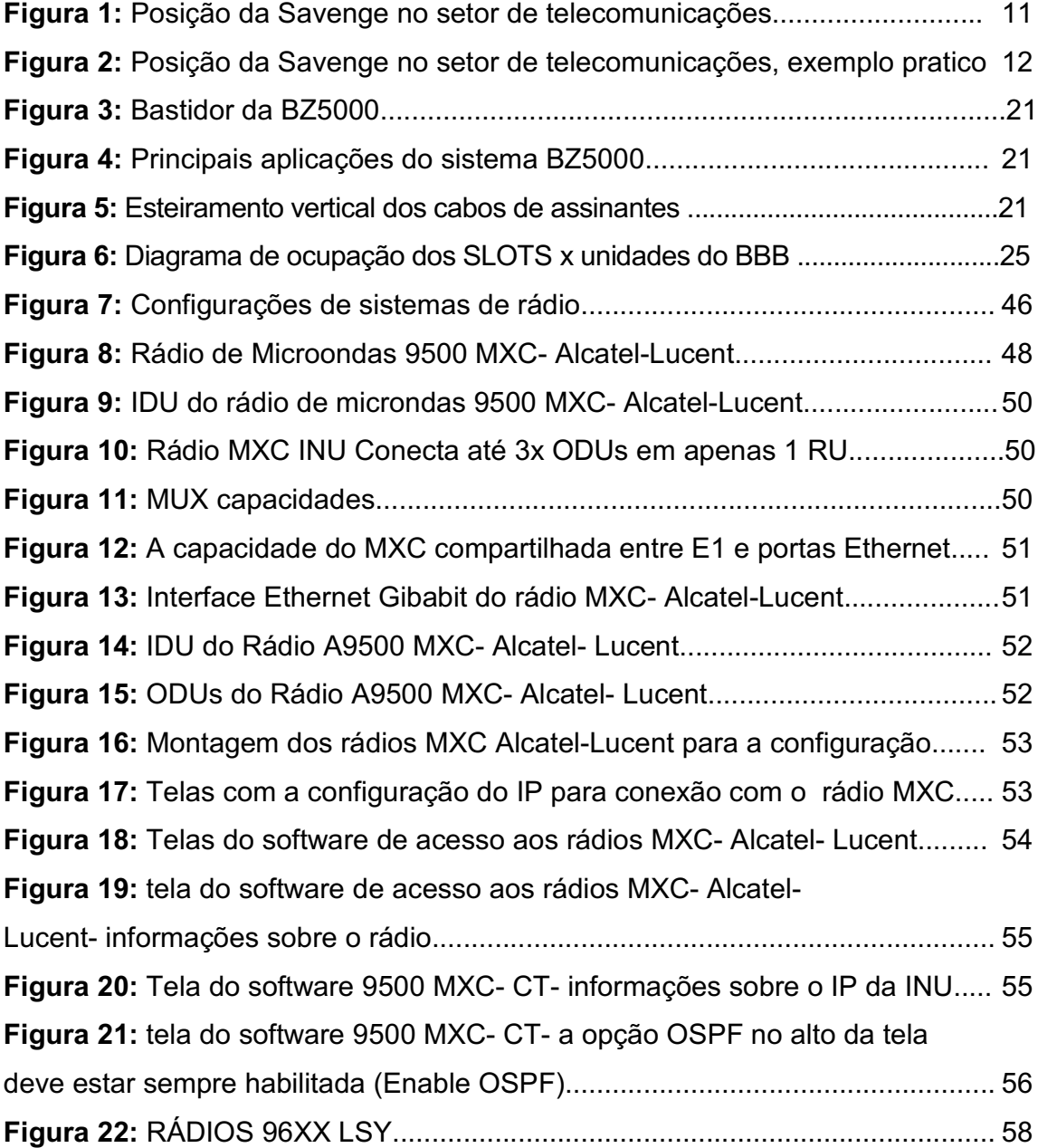

## SUMÁRIO

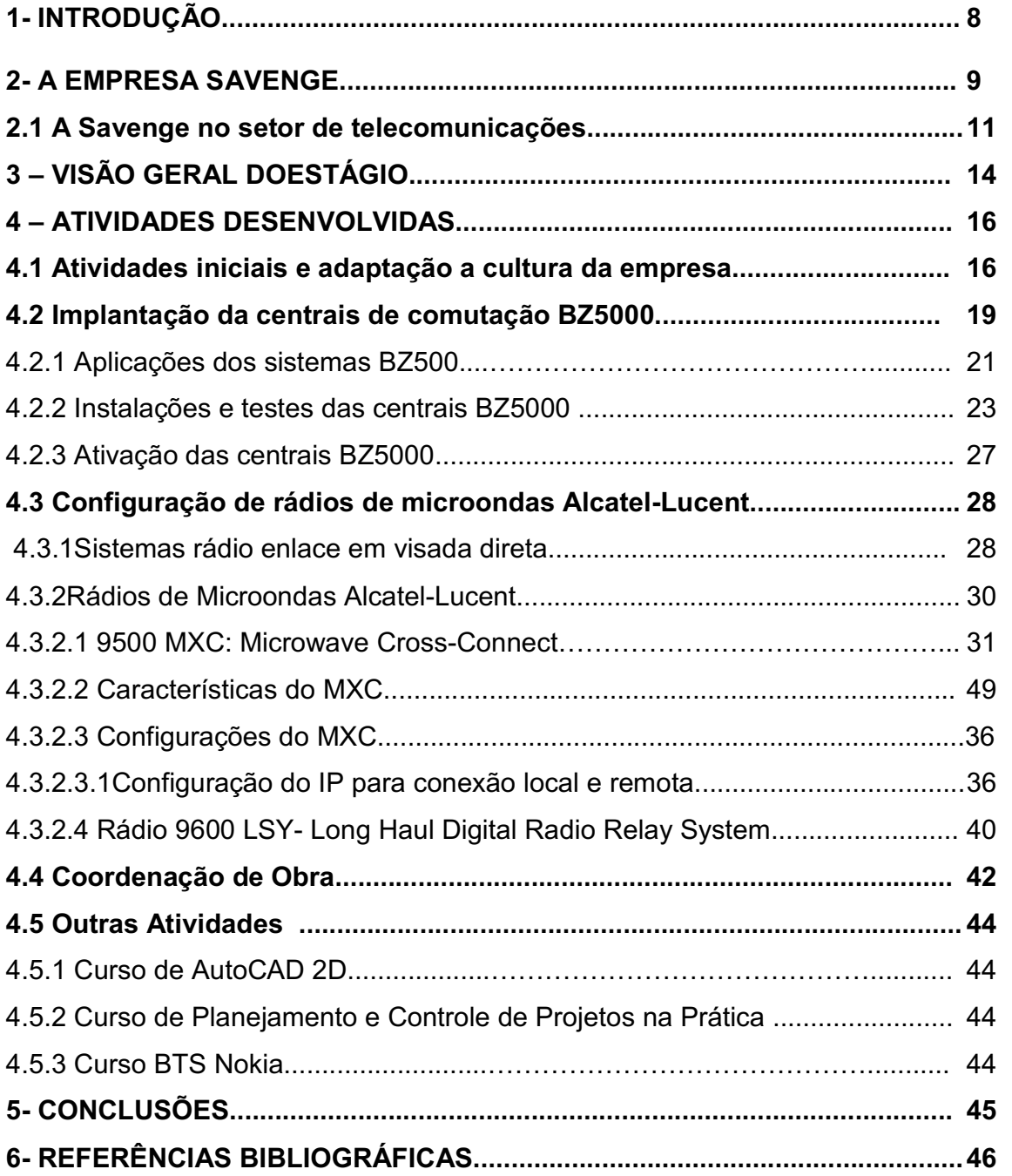

## 1 – Introdução

O objetivo do estágio curricular é promover uma interação entre empresas e Universidade, isto é, levando para as empresas profissionais com conhecimento acadêmico e base teórica de desenvolvimento das novas tecnologias em contra partida o aluno absorve conhecimentos práticos, que só são obtidos com a experiência na função. Além disto esta disciplina faz parte da grade curricular de matérias obrigatória, sendo necessária para a obtenção do grau de Engenheiro Eletricista pela Universidade Federal de Campina Grande – UFCG.

O relatório de estágio ilustra e descreve as atividades atribuídas e desenvolvidas pelo aluno, bem como os conhecimentos adquiridos e as práticas desenvolvidas.

O presente estágio foi realizado pela aluna Raquel Aline Araújo Rodriugues no período de 15/09/2008 a 07/05/2009 na Savenge Engenharia de Telecomunicações e supervisionado pelo Sr. Saulo Vidal Negreiros Souza. Durante o período do estágio a aluna atuou na instalação, testes e ativação de centrais de comutação de telefonia fixa e comissionamento e documentação de rádios de transmissão de microondas. Além das funções técnicas, a empresa permitiu a atuação de gestão e coordenação de obras, oferecendo uma experiência administrativa e cumprindo com seu objetivo de aliar teoria e prática na formação do profissional no graduando.

### 2 – A Empresa Savenge

A Savenge (Saulo Vidal Engenharia) é uma empresa privada que atua em todas as áreas do setor de telecomunicações prestando serviços de transmissão de dados e voz para operadoras de telefonia fixa e móvel ou diretamente aos fabricantes de equipamentos, possuindo atuação em todo o território nacional. A empresa conta com os setores de Recursos Humanos, Técnico, Contabilidade, Informática, Segurança do Trabalho e com a Diretoria.

Quando trabalhando para fabricantes, a Savenge atua como empresa terceirizada na prestação de serviços, especialmente na instalação dos equipamentos. Neste caso, a empresa representa a contratante na execução das obras, seguindo as normas e políticas de trabalho da mesma.

Fundada na cidade de João Pessoa PB no ano de 2000, período de bastante oportunidade no mercado de telecomunicações devido ao desenvolvimento crescente do setor.

Inicialmente a empresa atuava na prestação de serviços voltados principalmente na instalação e testes de centrais de telefonia fixa na parte de comutação. À medida que a empresa crescia expandiu também o ramo de atuação, passando a atuar não só nas centrais de comutação como também em serviços de proteção elétrica, telefonia móvel, implantação de redes SDH, etc.

A possibilidade de o funcionário viajar a qualquer momento para serviços em campo e a imprevisibilidade da duração das atividades é uma constante na realidade da Savenge, necessitando dessa forma disposição contínua daqueles que compõe principalmente o quadro técnico da empresa. A Dinâmica é uma das características mais marcante da empresa.

Ao contratar estagiários de engenharia, o principal objetivo da Savenge foi o de formar profissionais capazes de atuar em qualquer setor da empresa, analisando as sistemáticas de trabalho, agregando valor aos serviços da empresa, sugerindo ações de melhoria.

Para tanto, o plano de estágio foi dividido em três etapas:

A primeira etapa foi realizada no escritório matriz, em João Pessoa, e consistiu no estudo e familiarização das normas da empresa, no seu regimento interno, sua estrutura organizacional, do entendimento de sua posição no setor das Telecomunicações e conhecendo seus principais serviços e clientes. Nesta fase foram apresentados também os equipamentos, ferramental, sistema de prestação de contas e políticas de segurança no trabalho.

A segunda etapa do estágio foi destinada aos treinamentos práticos e teóricos. No treinamento prático de campo, foram iniciados o acompanhamento e execução de obra, com participação efetiva da estagiária junto às equipes técnicas. Houve também participação da estagiária em treinamentos teóricos voltados para configuração de rádios de microondas na Alcatel-Lucent- SP e comissionamento de BTS da Nokia além do curso de AutoCAD 2D.

A terceira etapa consistiu em auxiliar o gestor Saulo Vidal nas obras de sistemas de comutação, permitindo a observação das tomadas de decisão, do relacionamento direto com os clientes e da coordenação dos técnicos e instaladores. Houve também a participação da estagiária no curso de Planejamento e Controle de Projetos na Prática. Em outras palavras, a terceira etapa do estágio constitui-se numa experiência técnico-administrativa, fundamental ao profissional de Engenharia nos dias de hoje.

## 2.1 – A Savenge no setor de Telecomunicações

No setor das Telecomunicações o grau de competitividade após as privatizações é considerado elevado, uma vez que a competição se dá em diversos níveis: prestação de serviços, fornecimento de material, produção de equipamentos, sistemas e tecnologias.

Para atender as necessidades de um mercado tão competitivo, as grandes operadoras de telecomunicações e os fabricantes de equipamentos vêm buscando reduzir custos e ampliar suas ofertas de serviços. Uma das metodologias mais adotadas por ambos, fabricantes e operadoras, para atingir esses objetivos, é a reduzir seus quadros de pessoal e aderir a "terceirização". As empresas terceirizadas fornecem a mão-de-obra que as grandes empresas já não se interessam ter.

Neste contexto, a Savenge presta atualmente os seguintes serviços para operadoras e/ou fabricantes de equipamentos:

- Serviços de vistoria;
- Projetos: consultoria e assessoria;
- Serviços de instalação, comissionamento, retirada de pendências, manutenção e reparos;
- Representação na importação e exportação de materiais e equipamentos.

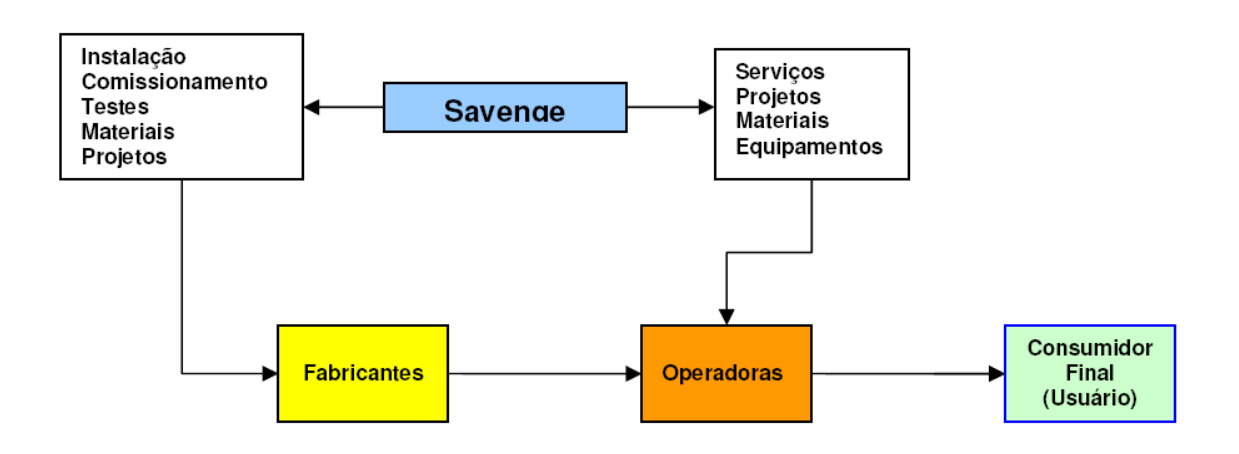

Figura 01: Posição da SAVENGE no setor das Telecomunicações

Atualmente a empresa tem concentrado suas atividades na prestação de serviços para operadoras de telefonia fixa, telefonia móvel e transmissão de dados, atuando em quase todo território nacional, prestando serviços aos fabricantes de equipamentos de telecomunicações, executando principalmente instalações e manutenções de sistemas de telefonia móvel GSM- 2.5G e 3G bem como instalação de equipamentos e meios físicos de transmissão para sistemas digitais síncronos de transporte de informações, também conhecida como redes SDH, tendo como principais clientes a Alcatel-Lucent, Huawei, Nokia TIM, Oi, VIVO e CLARO.

Podemos exemplificar a posição da Savenge no setor das telecomunicações através de um diagrama de blocos, para obra de instalação, testes e ativação de centrais de comutação da Alcatel-Lucent ocorrida entre os anos de 2007 e 2009, para a OI, realizado em vários estados do país, na qual a aluna Raquel Aline Rodrigues participou em todas as frentes de atuação da empresa.

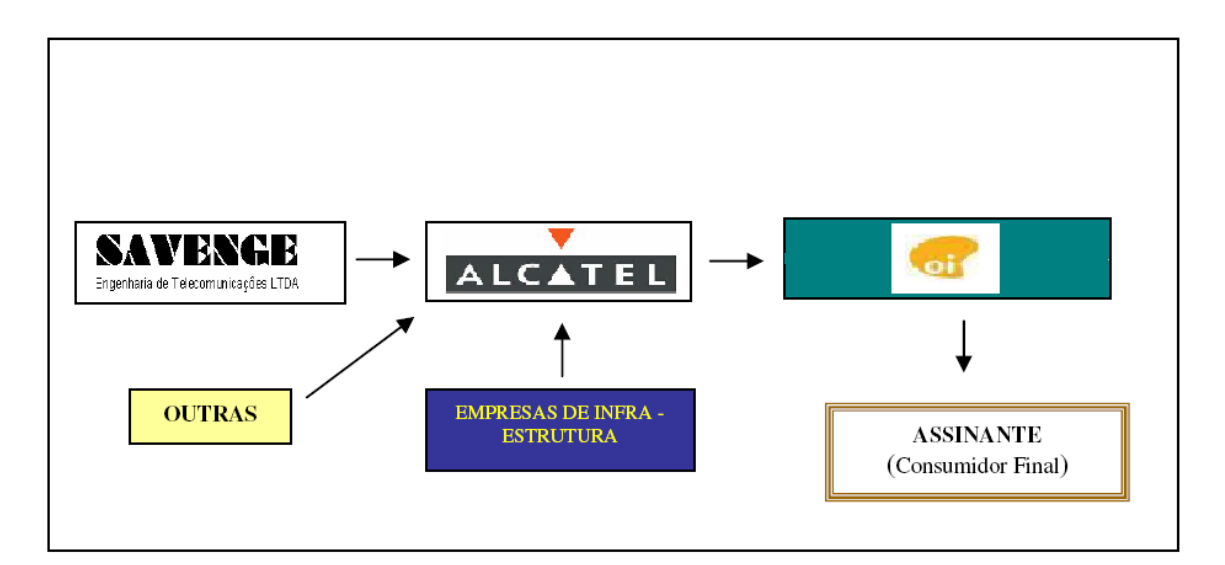

Figura 02: Posicionamento da Savenge no setor de telecomunicações, exemplo prático.

A OI é a operadora que vende o serviço para o cliente, para isso é necessário possuir toda uma estrutura de cobertura de transmissão para que possa satisfazer as necessidades do consumidor, essa estrutura é composta pelo conjunto de estações de telefonia fixa. Conforme o diagrama da figura 02, a operadora contrata a Alcatel-Lucent para o planejamento e execução do projeto de ativações, modernizações e remotizações de centrais de comutação, fornecimento dos equipamentos e instalação das estruturas.

O assinante é o cliente final da cadeia de serviço da telefonia fixa, ao adquirir uma linha telefônica, de acordo com a região do país onde reside, passa a dispor dos serviços de determinada operadora. De acordo com o diagrama anterior o assinante é cliente da OI.

A Alcatel-Lucent é a empresa que se responsabiliza pelo fornecimento dos equipamentos, projetos e entrega do sistema de cobertura de telefonia fixa para o seu cliente, bem como a manutenção da central telefônica, até que a estação possa ser "aceita" pela operadora.

Neste exemplo podemos observar a Savenge, como contratada do fabricante do equipamento, ou seja, uma subcontratada da operadora. Podemos observar ainda que ela não lida diretamente com o consumidor final, que são os assinantes.

## 3- Visão Geral do Estágio

Após um longo período de observação e discussão, foi decidido que o treinamento seria realizado em campo, de modo que é de fundamental importância o acompanhamento da equipe técnica durante este período, e que durante seu treinamento tendo a oportunidade de passar por todas as áreas da empresa e participar por todas as frentes de atuação da empresa.

Para que seja possível o início das atividades de implementação será necessária à pesquisa de documentos de referência. Uma pesquisa sobre projetos semelhantes e documentações específicas também serão feitas e servirão como orientação durante o estudo e implementação.

As atividades a serem realizadas no escritório constituiram-se de:

- Conhecer as pessoas que trabalham no escritório;
- Entender o processo de prestação de contas;
- Estudar assuntos de interesse para o trabalho realizados em campo;
- Sistemas de Telefonia Móvel;
- Sistemas de Telefonia Fixa;
- **•** Transmissão de Dados:
- Noções de Legislação das telecomunicações.
- Integrar a aluna com as atividades de gerência;
- Familiarização com o regimento interno da empresa.

As atividades a serem realizadas em campo são:

- Observar e analisar os equipamentos:
- Descrever o princípio de funcionamento dos equipamentos;
- Acompanhamento de equipes técnicas.
- Sugerir melhorias nos métodos técnicos e administrativos.
- Aprender a utilização de instrumentos de medição, monitoramento e calibração.
- · Realizar vistoria pré-aceitação;
- Desenvolver e implementar projetos na área de telefonia fixa e celular;
- Realizar instalação de centrais telefônicas.
- Realizar testes e configuração de sistemas e equipamentos.
- Participar do planejamento e execução de obras de infraestrutura, aterramento e proteção elétrica;
- Gestão e execução de obras.

## 4 – Atividades Desenvolvidas

## 4.1 Atividades iniciais e adaptação à cultura da empresa

No escritório da Savenge em João Pessoa iniciou-se à primeira etapa do estágio ocorrida a partir do dia 15/09/2008. Nesse período foi possível absorver as informações necessárias para atuação em campo, que seria a etapa seguinte do estágio.

O escritório é responsável pelo suporte da empresa aos funcionários de campo, além de possuir uma organização bem definida dividida entre os setores financeiros, recursos humanos, qualidade, administração e logística.

Nesse período foram realizadas atividades simples com a intenção principal de integrar a estagiária as crenças da empresa e adaptá-lo ao estilo de trabalho da Savenge. A seguir, algumas atividades desenvolvidas e processos ocorridos durante a etapa de integração da estagiária.

- Conhecimentos de documentos utilizados como referência na condução de relacionamento entre a empresa e seus empregados.
- Explanação sobre procedimentos de prestação de contas para as oportunidades em que o funcionário necessite viajar a serviço, pois a Savenge oferece ajuda de custo para atividades executadas em outras localidades.
- Apresentação da estrutura da empresa por parte dos sócios administrativos e explanação sobre panorama do setor de telecomunicações especificando a posição da Savenge no setor.
- Apresentação das ferramentas e EPI's (Equipamentos de Proteção Individual) utilizados pelos funcionários durante as execuções de atividades em campo.
- Confecção de uma bateria simples de 13,2VDC; 600mA para ser utilizada no Site Máster (equipamento utilizado na medição das perdas de inserção nas linhas de transmissão de rádio freqüência).
- Estudos e pesquisas a respeito do sistema GSM de telefonia móvel e sistemas de comutação com controle por programa armazenado (CPA).
- Auxílio na organização do almoxarifado.
- Acompanhamento a um técnico da empresa no teste de VSWR com o Site Máster
- Apresentação sobre princípios de SDH (Sistema Digital Síncrono).
- Auxílio em atividades simples de escritório.
- Conhecimentos superficiais sobre funcionamento de BSC e BTS Nokia.

Ao ser integrado em uma obra, uma série de documentação precisa ser gerada pelas equipes para controle logístico, estratégico e financeiro da Savenge. Os documentos são apresentados a seguir:

- Relatório de Prestação de Contas Cada funcionário recebe adiantamento semanal para despesas com viagens e quando necessário recebe adiantamento para abastecimento do veículo integrado a obra, conseqüentemente é necessário enviar um relatório discriminando os gastos realizados e anexando suas respectivas notas fiscais.
- Ficha de EPI Os funcionários preenchem uma ficha informando todos os EPI's com os respectivos números de CA´s sob sua responsabilidade.
- Controle de Veículo O funcionário responsável pelo veículo destinado a obra é obrigado a preencher uma ficha informando a quilometragem marcada pelo veículo e as datas e horários de saída e chegada das atividades, bem como os abastecimentos.
- Ficha de Ferramentas e Equipamentos Os funcionários responsáveis pelas ferramentas e equipamentos preenchem uma ficha contendo todo material e sua respectiva data de recebimento.
- Ficha de Vistoria do Veículo Documento utilizado para fornecer informações do estado de conservação do veículo integrado a obra toda vez que o mesmo for repassado para outro funcionário, ou se caso de locado, nas devoluções do veículo.

 Diário de Obra – Documento preenchido pelos líderes de equipes com o objetivo de fornecer informações referentes às atividades executadas pelo quadro técnico da Savenge durante a realização das obras. No diário de obra serão explicitados eventos como: parada de serviços, mudança de projeto, decisões tomadas, pendências, solicitações do cliente, problemas identificados, condições de execução das atividades, etc.

 Outros documentos podem ser utilizados durante a execução de uma obra, dependendo da necessidade das informações que a Savenge deseja obter.

 A utilização do EPI (Equipamentos de Proteção Individual) é indispensável e obrigatório para garantir a segurança de todos os funcionários que estão integrados à obra. Em atividades de instalação de centrais de comutação em telefonia fixa o principal EPI utilizado são as botas. Já em serviços desenvolvidos em altura para montagem de sistema irradiante, temos uma lista maior de EPI's utilizados pelo quadro de funcionários quando estão em atividade como:

- Óculos de Proteção
- Capacete com Alça
- Bota
- Luva de Vaqueta
- Cinto de Segurança
- Trava Queda de Corda
- Trava Queda de Aço
- Talabarte em Y
- Talabarte Abdominal

## 4.2 Implantação das Centrais de Comutação BZ5000 Alcatel-**Lucent**

 Esta foi a primeira atividade desenvolvida pela aluna em campo. Neste momento ela foi apresentada ao equipamento BZ 5000 da Alcatel-Lucent. Com base no seu manual de operação e instalação, estudaram-se as principais características funcionais, construtivas e operacionais do equipamento. Também foram analisadas as recomendações no manuseio e durante o processo de instalação.

O sistema BZ5000 é um sistema de comutação com Controle por Programa Armazenado (CPA) projetado em bases modulares. O sistema utiliza componentes de padrão industrial e interfaces abertas de hardware/software, permitindo assim simplicidade de operação, expansão escalada e flexibilidade de manutenção.

O sistema BZ5000 é baseado na filosofia de arquitetura distribuída que é aplicada às estruturas de comutação, controle e sincronismo. Seus menores elementos funcionais são:

- Blocos Construtivos Básicos (BBB) compostos por unidades de terminais, para implementação de serviços de acesso.
- Unidades de Serviço de Bilhetagem (BSU), para implementação dos serviços de bilhetagem.

Os BBBs quando agrupados e configurados para constituir um sistema, passam a ser denominados "Unidades", possuindo a capacidade de operação individual e independente.

O sistema BZ5000 pode ser equipado com até dezesseis BBBs.

O BBB BZ5000 Redundante pode ser configurado para criar uma unidade de terminais que suporta POTS, BRI, PRI, E1 e outros serviços. Cada unidade de terminais pode ser equipada em uma das duas configurações:

- Simples sem redundância de alimentação e de controle, equipadas com apenas um módulo conversor de alimentação e uma Unidade de Processamento Central (UCP).
- Redundante com redundância de alimentação e controle, equipadas com dois módulos conversores de alimentação e duas UCPs.

Cada unidade de terminais é tipicamente equipada com 608 terminais de assinantes, 1 módulo de troncos digitais equipado com dois enlaces, 1 módulo de serviços, 1 matriz intra-modular e 1 matriz inter-modular.

O sistema BZ5000 é equipado com três relógios de sincronismo que são fisicamente instalados em unidades de terminais distintas. Os relógios operam em sincronismo entre si e podem extrair o sinal de referência de até 4 fontes externas. As fontes externas podem estar fisicamente instaladas em unidades de terminais distintas. Os sinais gerados individualmente por cada um dos relógios internos são distribuídos a todas as unidades da central. Dos três sinais recebidos, um é extraído (por meio de um seletor de maioria) para sincronismo interno da unidade. Isto provê ao sistema tolerância a falha simples. A arquitetura de relógio distribuída também é utilizada para garantir a confiabilidade relacionada à integridade do programa controlador, da base de dados e dos dados gerados pelo sistema BZ5000.

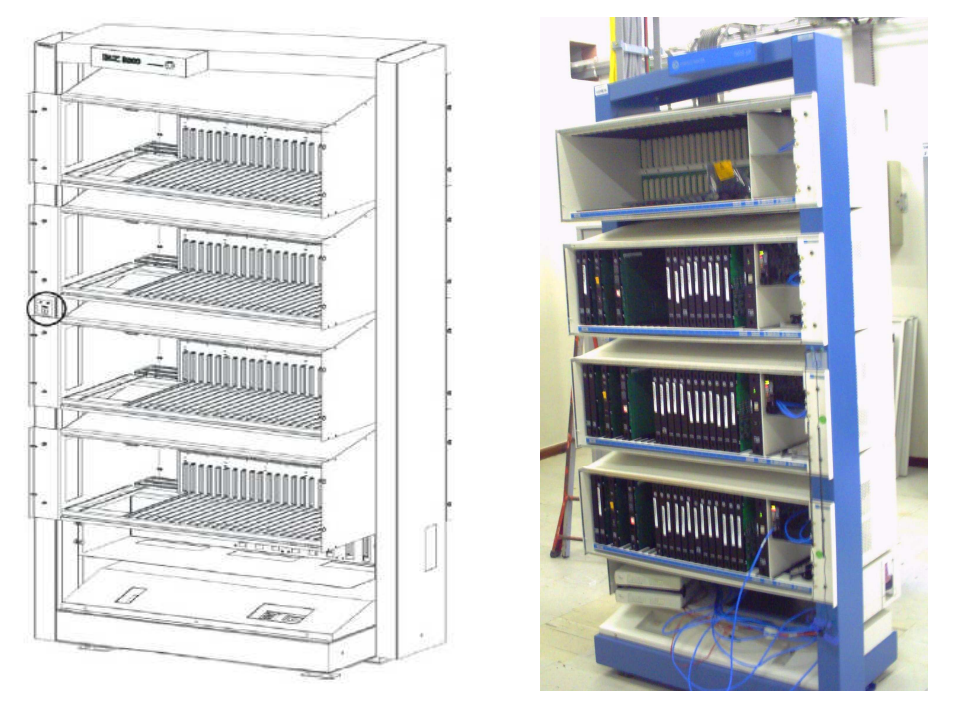

Figura 03: Bastidor da BZ 5000- Alcatel-Lucent

## 4.2.1 Aplicações dos Sistemas BZ 5000

O sistema BZ5000 pode operar como uma central *Host*, Acesso Remoto ou como um Conversor de Protocolos. A figura a seguir ilustra as principais aplicações.

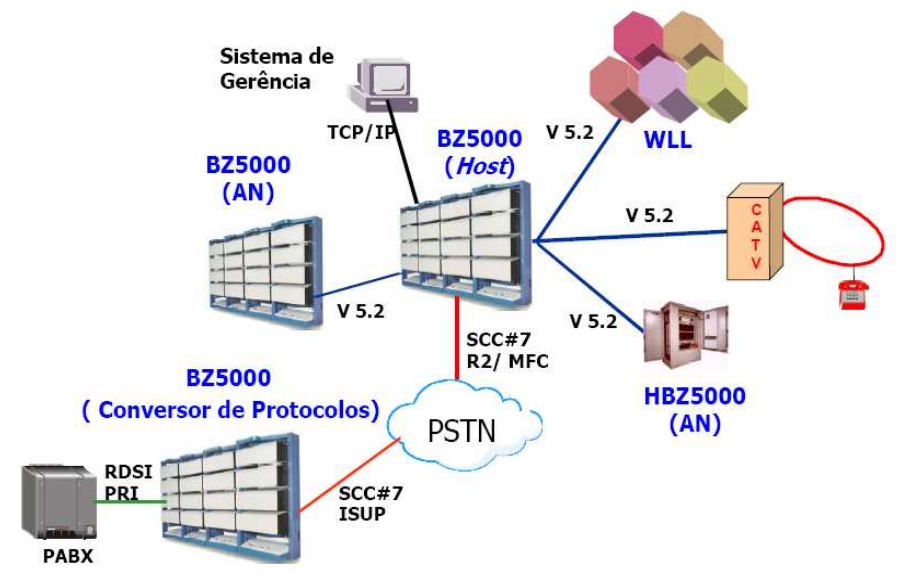

Figura 04 Principais aplicações do sistema BZ 5000.

#### • Host

Como uma central *host*, o sistema BZ5000 pode operar como uma central Local, Trânsito ou Tandem. O sistema pode ainda operar com outros acessos remotos BZ5000, WLL (*Wireless Local Loop*) ou equipamento de CATV usando interface V5.2.

Quando conectado, via a interface V5.2, a um acesso remoto, o sistema BZ5000 é denominado central local ou BZ5000LE (*Local Exchange*).

#### Acesso Remoto

Como acesso remoto, o BZ5000 pode interoperar com a central *host*  através da interface V5.2 e, nesse caso, é denominado BZ5000AN (*Access Network*).

O sistema BZ5000 pode operar em um modo totalmente distribuído, no qual 16 ANs podem ser conectados ao *host*/LE usando a interface V5.2. Cada um destes 16 ANs pode prover até 5.000 assinantes POTS ou 128 acessos RDSI. Todavia, há uma limitação de um total de 20.0001 assinantes por central *host*/LE.

A interface digital V5.2 do BZ5000 pode ser configurada com até 16 enlaces de 2.048 kbit/s por interface. Esta interface permite o uso de outras tecnologias além do BZ5000 ANs, tais como WLL ou qualquer outro acesso V5.2 de múltiplos fornecedores. Pelo mesmo motivo, BZ5000 AN pode ser conectado a qualquer outra central de múltiplos fornecedores com interface V5.2.

Como é comum nos sistemas baseados em V5.2, o BZ5000 concentra a base de dados no LE, o que simplifica os procedimentos de operação e manutenção do equipamento. Os ANs têm uma base de dados cobrindo apenas à configuração do hardware instalado e da interface V5.2.

#### Conversor de Protocolos PRI/ISUP

O sistema BZ5000, como um Conversor de Protocolos PRI/ISUP, permite a conexão entre interfaces PRI e troncos ISUP. Isto permite que um equipamento que não suporte sinalização ISUP se conecte à Rede de Telefonia Pública Comutada (RTPC) através de troncos ISUP, utilizando o sistema BZ5000 como uma interface.

O Conversor de Protocolo PRI/ISUP utiliza todas as características de implementação de Canal Comum SS7 e RDSI PRI do BZ5000.

Para operar como um Conversor de Protocolos PRI/ISUP, o sistema BZ5000 necessita ser especificamente configurado para indicar que se trata de um conversor de protocolos.

O Conversor de Protocolos PRI/ISUP pode ser utilizado em conjunto com um equipamento PABX em uma solução para *Call Center*. Nesta aplicação, é possível ter, chamadas para os Serviços Especiais, bem como chamadas básicas destinadas ou originadas por usuários administrativos do PABX.

O PABX conectado ao conversor de protocolos via PRI suporta ramais de atendentes e ramais administrativos. Todas as chamadas originadas no PABX são tratadas da mesma forma, tanto as originadas por atendentes de Serviços Especiais quanto as originadas por ramais administrativos do PABX. Ambos são configurados no conversor como assinantes associados a um acesso PRI RDSI (interface).

#### 4.2.2 Instalação e testes das centrais BZ 5000

A aluna participou das atividades de instalação e testes das centrais BZ 5000 em várias estações telefônicas nos interiores da Paraíba, do Rio Grande do Norte e de Pernambuco.

Ao chegar a cada estação telefônica, a equipe realizou a verificação do material de instalação e dos equipamentos entregues na mesma. Verificado todo o material de instalação e a presença de todos os módulos e placas dos equipamentos, o próximo passo foi a análise das passagens de cabos a serem feitas entre o DG (distribuidor geral), o DID (distribuidor intermediário digital) e a central de comutação. Através desta análise, foi definido o melhor percurso para a passagem dos diferentes cabos de assinantes, alimentação e alarme. Adicionalmente, foi feita uma identificação preliminar de todos os cabos, para que estes pudessem ser posicionados sobre as esteiras e calhas sem que as pontas de cada um se perdessem.

Em paralelo à passagem de cabos, é realizada a montagem mecânica do bastidor no qual serão instaladas as gavetas.

As etiquetas de identificação do bastidor BZ5000 foram fixadas no topo frontal da coluna da esquerda, assim como as gavetas de BBBs foram identificadas na seqüência de baixo para cima.

No cabeamento de assinantes foram utilizados cabos de 32 pares em grupos de cinco, seguindo a tabela de cores em anexo.

Os cabos de assinantes foram instalados ao longo da coluna traseira, utilizando uma esteira de descida de cabos. Os mesmos foram acomodados de trás para frente na coluna e corresponderam aos BBBs de um a quatro conforme a seguir:

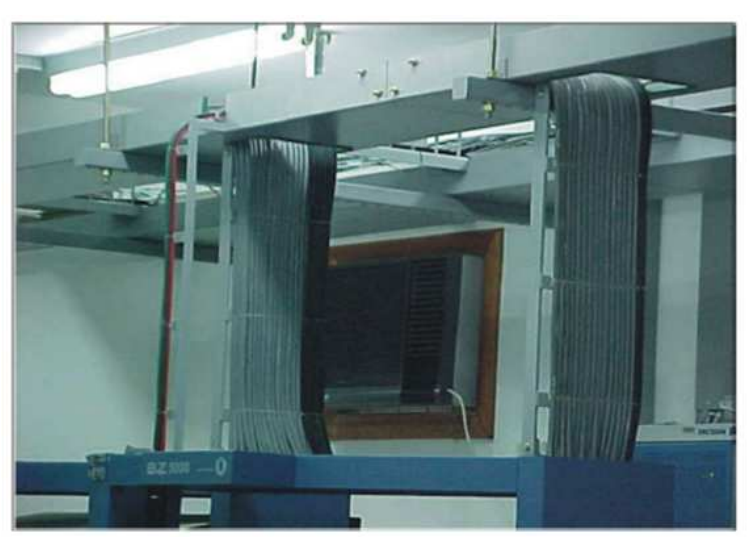

Figura 05: Esteiramento vertical dos cabos de assinantes

 A alimentação do gabinete BZ5000 foi efetuada com 48VDC, seguindo o range de -44V a -56VDC. Também existem na base do gabinete, tomadas de AC as quais devem ser energizadas conforme a necessidade.

 Uma vez instalados o bastidor e as gavetas e passados os cabos de alimentação, de assinantes, de alarme e de sincronismo, foram instaladas as placas da BZ 5000 conforme diagrama a seguir.

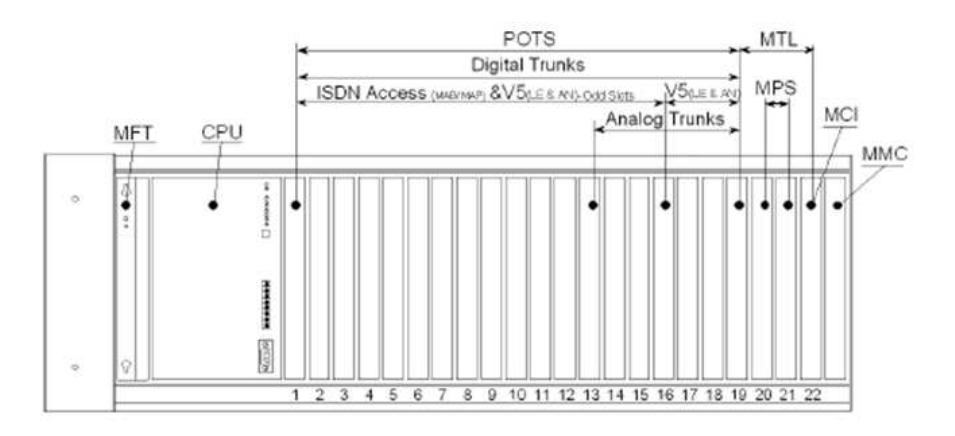

Figura 06: Diagrama de ocupação dos SLOTs x unidades do BBB.

#### UNIDADES:

1) BBB = Basic Building Block;

2) MFT = Responsável pelo fornecimento de energia e ring para o BBB;

3) CPU = Responsável pelo processamento central da BZ5000;

4) MMC = Responsável pela matriz de intermodulação e clock;

5) MPS = Responsável pelo fornecimento de sinalização de toque 425Mhz e 1600Mhz, além de detecção e transmissão de DTMF;

6) MTA = Placa de assinante;

7) MTL = Responsável pelo testes no equipamento;

8) JEM / JMS / JLE / JST / JLT /= Modulo de tronco analógicos;

9) JTS / JTS2 = Modulo de tronco digitais (E1 / 2Mbits);

10) MCI = Responsável pelas matrizes de comutação;

 Após a instalação das placas na central, foram realizados a binagem dos assinantes da central.

Em seqüência, foram executados os testes de chamada (A para B) e (B para A) em todos os assinantes da central. Este teste visa validar todas as placas MTA e também todo o cabeamento de assinates até o bloco cook no DG. Portanto todas as conexões dos aparelhos durantes os testes deverão ser executadas no bloco cookie e não na parte traseira da placa MTA.

- Chamamos de Assinante A o aparelho conectado no EQN que está em teste.
- Chamamos de Assinante B o aparelho conectado ao primeiro EQN onde temos o dispositivo com BINA para identificar os números de A.
- Conectamos um aparelho com BINA no primeiro EQN da central (assinante B).
- Programamos o serviço BINA para esse assinante utilizando o comando PR SSU:ASS=ABCD-MCDU,SSU=BINA.
- Conectamos um segundo aparelho no próximo EQN da central (número em teste-Assinante A).
- Verificamos na Planilha de assinantes qual é o número do assinante correspondente ao EQN em teste (assinate A) e efetuamos uma chamada para o número correspondente ao primeiro EQN da central.
- Verificamos no BINA, conectado ao primeiro EQN da central, se o número de A indicado está correto, ou seja, o número indicado deve ser o mesmo indicado na planilha de assinantes para o EQN em teste.
- Atendemos a chamada no assinante B e verificamos se tem áudio nos dois sentidos.

Em seguida, o comissionamento básico do equipamento foi iniciado, para isso foi necessária a instalação do software de acesso CSR da Alcatel-Lucent e a versão provisória da base de dados. Com isso, foram confeccionados os relatórios chamados handover lógico e handover físico da central, esses relatórios precisam de aprovação pelo cliente, no caso a OI, para dar continuidade às atividades de ativação da central.

## 4.2.3 Ativação das centrais BZ5000

A aluna participou das atividades de ativação da central BZ 5000 na estação telefônica de Maragogi- AL.

Inicialmente foi verificado todo o cabeamento de energia e aterramento garantindo que todos os cabos estivessem conectados corretamente, tanto do lado do QDF como na base do bastidor da BZ5000. Após os procedimentos de verificação da energização da central, foi conectado o cabo serial de acesso a BZ5000 entre a UCP da Unidade 1 e a porta serial do Notebook para a realização da carga do software controlador e da base de dados na placa UCP.

Na seqüência, tivemos a configuração e carga das mensagens de áudio na placa MPS. Nesta parte do procedimento configuramos as mensagens de áudio na central BZ5000 da Telemar-OI. Foram configuradas as seguintes mensagens:

- MOI Mensagem de operação Incorreta
- MOA Mensagem de operação aceita
- NPT Não Perturbe
- NVG Nível Vago
- NDF Número com defeito

Assim, testamos as mensagens de áudio da placa MPS. Para execução destes testes, selecionamos um assinante que possuia o serviço suplementar TRFTMP (transferência temporária).

Em seguida, foram realizados os seguintes testes:

- Funcionamento do robô de teste da central;
- Interfaces de E1 da BZ5000- este teste tem como objetivo verificar as interfaces de E1 da BZ5000 bem como todo o cabeamento coaxial até o DID.

As etapas finais da ativação da central constituíram-se: da execução do entrocamento da BZ5000 com a central trânsito; dos testes de chamadas tanto em assinantes comuns como em TPs, verificando se os contadores de tarifação foram incrementados corretamente; e do teste de acesso remoto da central via modem.

## 4.3 Configuração de rádios de microondas da Alcatel-Lucent

Dentro ainda da segunda etapa do estágio, a aluna participou de um treinamento voltado para configuração de rádios de microondas na Alcatel-Lucent-SP- SP ocorrido entre os dias 02/12/2008 e 19/12/2008.

## 4.3.1 Sistemas rádio enlace em visada direta

Existem basicamente três configurações para um sistema rádio que serve como meio de transmissão a sinais digitais.

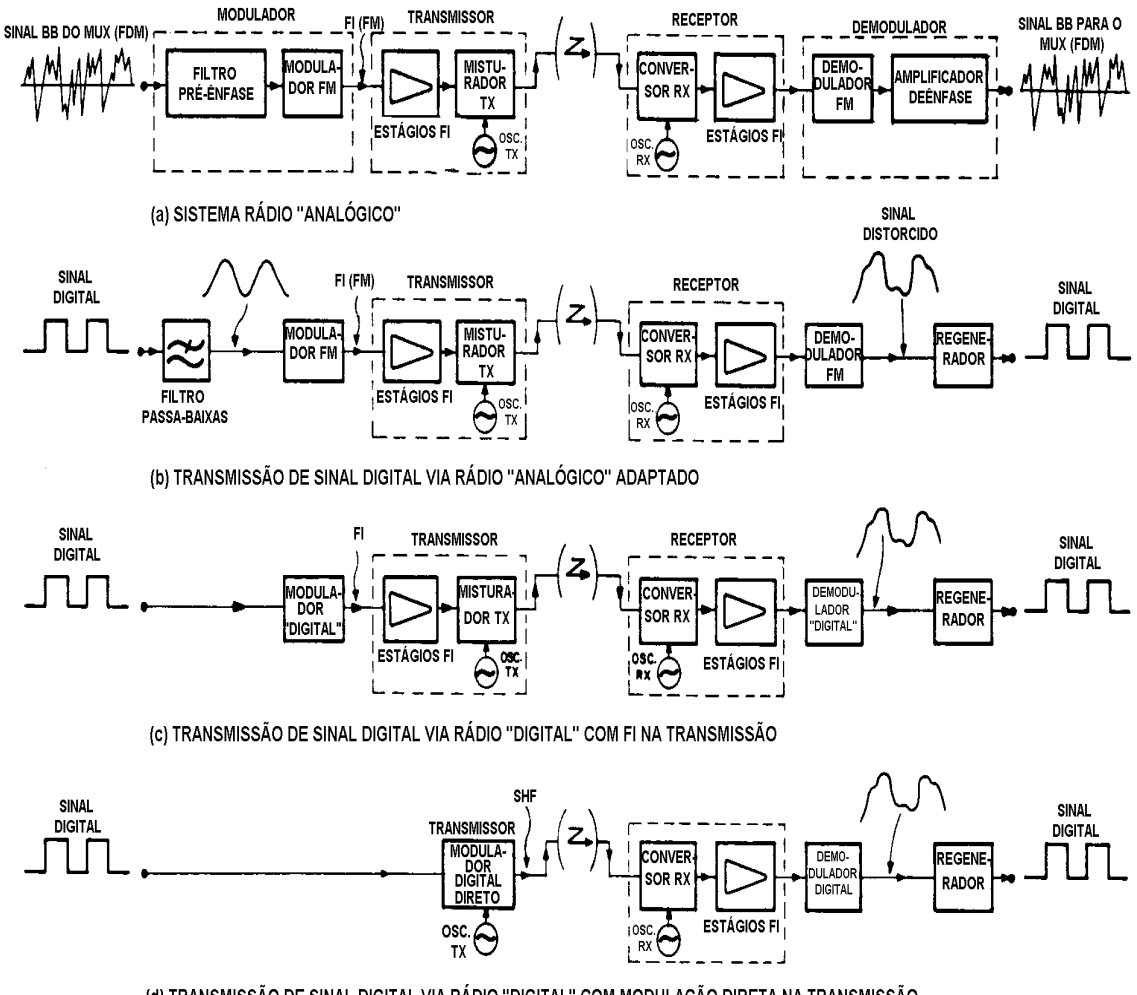

(d) TRANSMISSÃO DE SINAL DIGITAL VIA RÁDIO "DIGITAL" COM MODULAÇÃO DIRETA NA TRANSMISSÃO

Figura 7: Configurações de sistemas de rádio

Na figura 7.b é apresentado um sistema rádio "analógico" adaptado para transmissão exclusiva de sinais digitais. No lado de transmissão os circuitos de banda básica (filtro BB, amplificador de BB e préênfase foram substituídos por um filtro passa-baixas. Este filtro é convenientemente projetado para suavizar as transições bruscas entre os níveis representativos do sinal digital, com a finalidade de restringir o espectro ocupado pelas bandas laterais geradas quando esse sinal modula em freqüência a portadora de FI. Da entrada do oscilador de FM até a saída do demodulador de FM o sistema da figura 7.b é idêntico ao sistema rádio mostrado na figura 7.a. O sinal demodulado se apresenta distorcido e também acompanhado de ruído, devido às perturbações inerentes introduzidas pelo canal rádio. Este sinal é encaminhado a um equipamento denominado regenerador, que tem por finalidade gerar um novo sinal digital, réplica do original, a partir do sinal recebido. A possibilidade de regeneração, consiste numa das principais vantagens dos sistemas de transmibssão digital, já que se pode ter a cada lance do sistema o sinal a ser transmitido como réplica do original, não ocorrendo portanto o efeito acumulativo das distorções e ruídos introduzidos pelos diversos lances.

A adaptação dos sistemas rádio analógicos para a transmissão de sinais digitais, embora evite a necessidade de novos investimenos em equipamentos específicos para esta transmissão não se mostra muito eficiente.

Na figura 7.c é apresentado um outro tipo de sistema rádio, no qual o sinal digital é encaminhado a um modulador especial para este tipo de sinal modulante que fornece na saída a portadora de FI modulada pelo trem de pulsos.

No lado da recepção o sistema da figura 7.c apresenta-se alterado em relação ao da Figura 6.a, pela utilização de um demodulador que deve ser compatível com o modulador utilizado. O sistema rádio da figura 7.c, que teve o conjunto modulador/demodulador de FM da Fig. 6.a substituído por um novo par modulador/demodulador específico para trabalhar com sinais digitais, é normalmente denominado de "sistema rádio digital".

A figura 7.d apresenta o esquema de um sistema rádio totalmente projetado para a transmissão de sinais digitais. Neste caso, denominado usualmente de "sistema rádio digital com modulação direta", a portadora de microondas é

diretamente modulada pelo sinal digital, num modulador próprio para esta finalidade. Não existe então, no lado da transmissão, o estágio intermediário de modulação de uma portadora de FI, para posterior conversão à portadora de microondas. No lado da recepção este último sistema é idêntico ao da figura 7.c, mantendo-se a conversão para FI, onde se estabelece a seletividade do receptor, seguindo-se um demodulador que deve ser compatível com o modulador direto utilizado.

#### 4.3.2 Rádios Alcatel-Lucent

4.3.2.1 9500 MXC: Microwave Cross-Connect

O rádio de microondas ponto-a-ponto Alcatel-Lucent 9500 MXC faz parte de uma nova geração de rádios digitais, de média e alta capacidade. Possui uma plataforma flexível, que apóia PDH, SDH/SONET e interfaces Ethernet. Soluções de microondas para aplicações de alta capacidade são particularmente importantes com a introdução de UMTS e HSPDA em redes móveis, devido ä introdução de UMTS e HSPDA em redes móveis, devido ä renovação das redes de televisão com o lançamento da DVB-T e DVB-H, e devido à popularidade das redes de banda larga.

O 9500 MXC possui uma completa e homogênea série a partir de 6 a 38 GHz, assegurando uma máxima performance de transmissão em cada faixa de frequência. SDH com capacidade para até 2xSTM-1/OC-3 endereçável com 1+0, 1+1 ou 2+0. Embora sua rede única gere soluções tanto para pequenas e grandes redes, o seu design compacto permite uma instalação fácil para todas as freqüências e capacidades. Utiliza as modulações QPSK, 16QAM, 32QAM, 64QAM e 128QAM- 256QAM. Pode ser óptico ou elétrico. As arquiteturas indoor e outdoor são compactas como pode ser visto na figura 7.

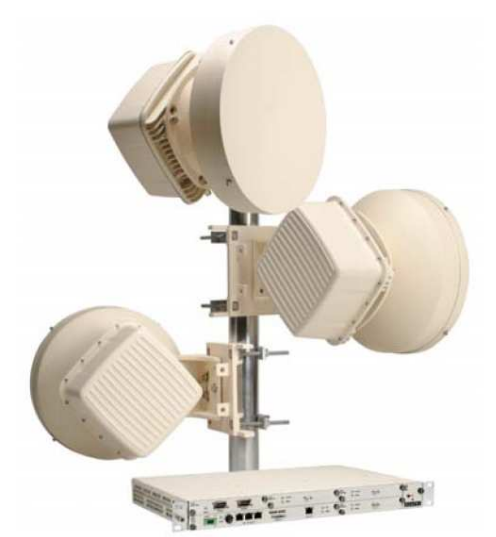

Figura 8: Rádio de Microondas 9500 MXC- Alcatel-Lucent

4.3.2.2 Características do MXC

Freqüência Gama: 6-38 GHz E1 Capacidade Agilidade: 4 a 75xE1 Ethernet Throughput: 8-300 Mbit/s SDH Capacidade: 1 e 2xSTM-1 Modulação regimes: 4/16/32/64/128 QAM (SW Selectable) Interfaces: E1 Fast Ethernet Gigabit Ethernet STM1 Configurações: Nodal até 6 direções, Unprotected, Protegido, XPIC, Ring Embutido Características: E1Cross Conecte E1 Ring Protecção NxE1 para STM-1 Mux Full Ethernet L2 Gestão Ethernet Totalização longo duas rádio transportadoras (600 Mbit / s)

Super PDH, Ethernet e Rádio SDH em uma única plataforma de hardware Alcatel 9500 MXC introduz a idéia de Alta Capacidade de Rádio SDH. Através de uma única plataforma, os operadores podem dirigir aplicações SDH, PDH e Super High Capacity Ethernet.

O A9500MXC pode operar com qualquer modulação regime: 4/16/32/64/128QAM.

Operador pode sempre escolher o melhor compromisso entre a capacidade, sistema de ganho e regime de modulação.

O MXC INU (*Intelligent Nó Unit*) suporta as seguintes funcionalidades:

- Conecta até 3x ODUs em apenas 1 RU, ou até 6x na ODU expandindo o formato de 2 RUs.
- Todo o tráfego encaminhamento realizado internamente software sob controle.
- Concepção modular com hot-swappable acesso cartões.
- Rede nó funciona como o tráfego adicionar-e-gota, Northsouth agregação de tráfego e de concentração.
- Hardware e caminho com proteção integrada de comutação, incluindo quente de espera, espaço e frequência e diversidade PDH anel protecção comutação.

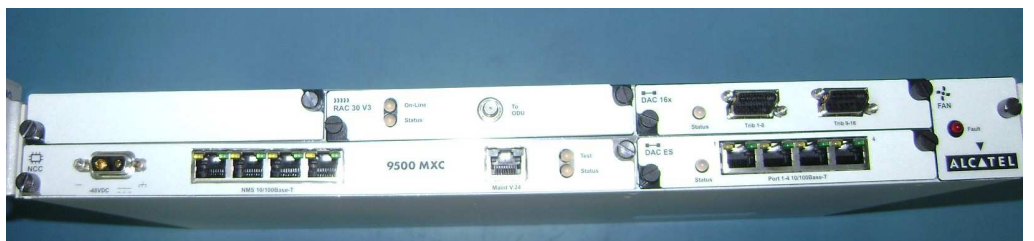

Figura 9 : IDU do rádio de microndas 9500 MXC- Alcatel-Lucent

Integrado STM-1 Mux

Um plug-in de cartão específico é capaz de mapear rádio e tráfego local em uma única STM-1 stream.

Múltiplas STM-1 MUX cartões também são suportados quando nó capacidade superior a 63xE1

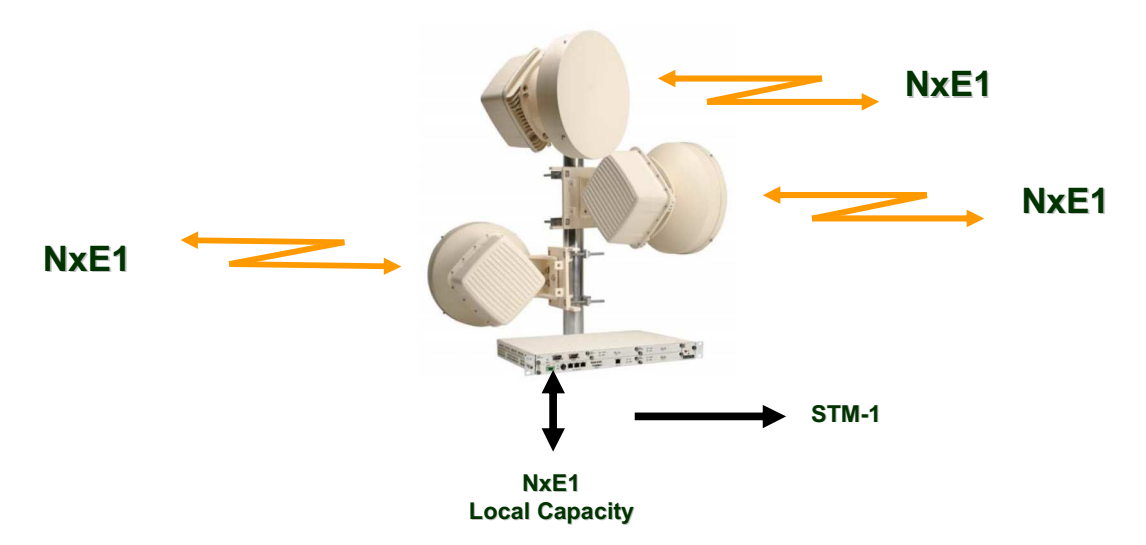

Figura 10: Rádio MXC INU Conecta até 3x ODUs em apenas 1 RU.

As vantagens de ter o MUX capacidades é a possibilidade de apresentar um único fluxo de tráfego para o usuário.

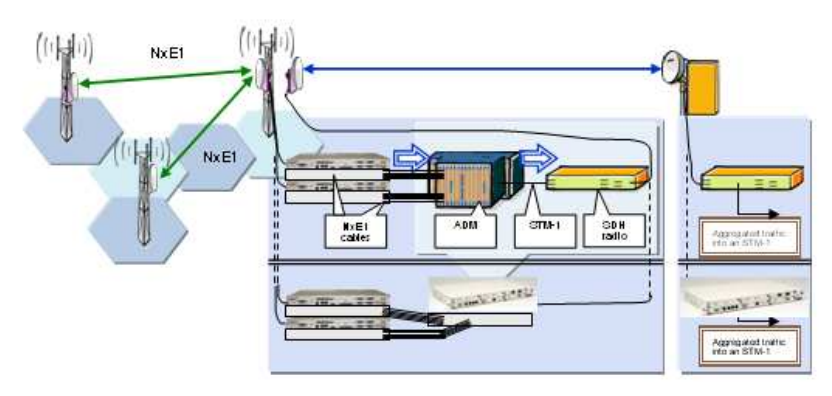

Figura 11: MUX capacidades

A capacidade do MXC rádio pode ser compartilhada entre E1 e portas Ethernet. Simplesmente por software, a capacidade disponível pode ser atribuída a partir de PDH para Ethernet em 2Mbit /s.

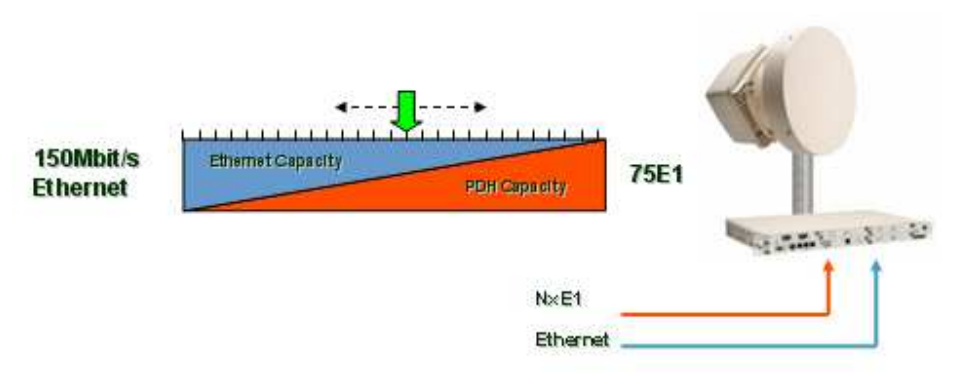

Figura 12: A capacidade do MXC compartilhada entre E1 e portas Ethernet.

Com interface Ethernet Gigabit, o MXC pode proporcionar uma elevada capacidade de vazão Ethernet; 300Mbit/s durante única transportadora ou 600Mbit/s mais de duas transportadoras com balanceamento de carga de tráfego.

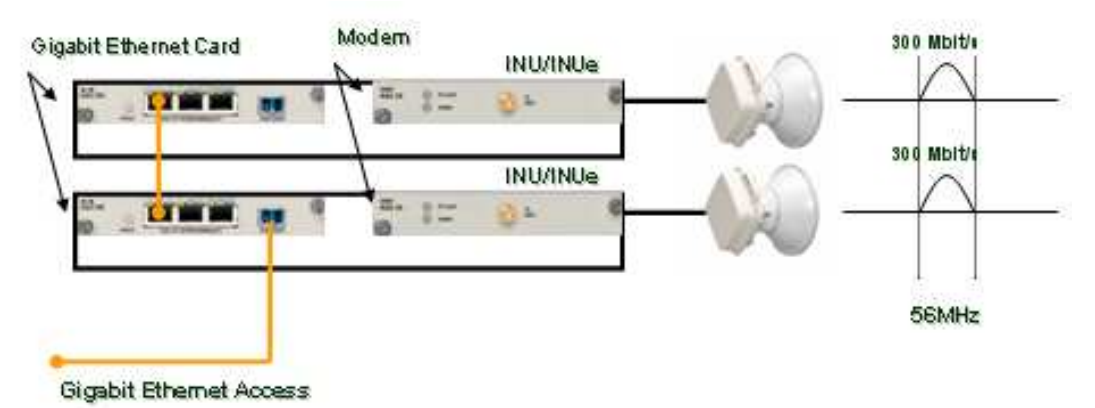

Figura 13: Interface Ethernet Gibabit do rádio MXC- Alcatel-Lucent.

O A9500 MXC, outra geração dos rádios MXC, apoia uma nova geração de ODUs (ODU300 V2 série), apoiar múltiplas modulação regime 4/16/32/64/128 QAM e capacidade de 8Mbit / s (4xE1) até 311 Mbit / s (2xSTM-1)

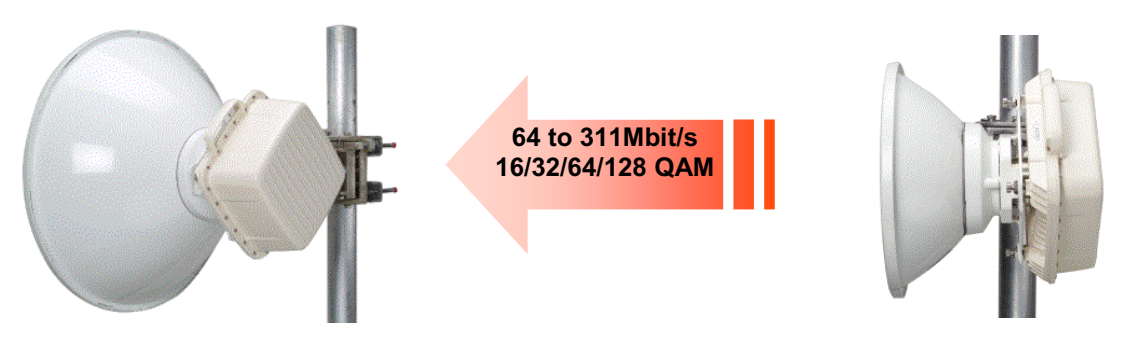

Figura 14: IDU do Rádio A9500 MXC- Alcatel- Lucent

A ODU do rádio A9500 MXC apresenta as seguintes características:

- Capacidade de 8 a 311Mbit / s;
- QPSK, 16, 32, 64 e 128QAM L6, U6, 7, 8, 10, 11, 13, 15, 18, 23, 25, 28, 38GHz;
- Mesma ODU para XPIC operação;
- Acoplador externo para hot standby ou frequência diversidade.

 $•1+0$ 

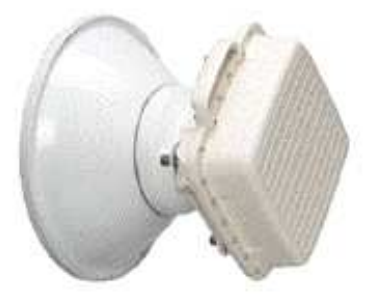

### •1+1 Hot Stand-by ODU

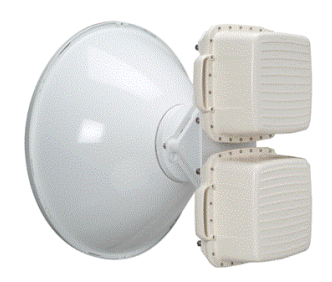

Figura 15 : ODUs do Rádio A9500 MXC- Alcatel- Lucent.

### 4.3.2.3 Configurações do MXC

Após serem realizadas as devidas conexões entre as IDUs e ODUs, simulando o percurso das ondas eletromagnéticas do site transmissor até o site receptor com a inserção de atenuadores de 40 a 60 dB, como pode ser visualizado nas figuras abaixo, iniciamos os procedimentos de configuração utilizando o software de acesso ao Rádio MXC da Alcatel-Lucent.

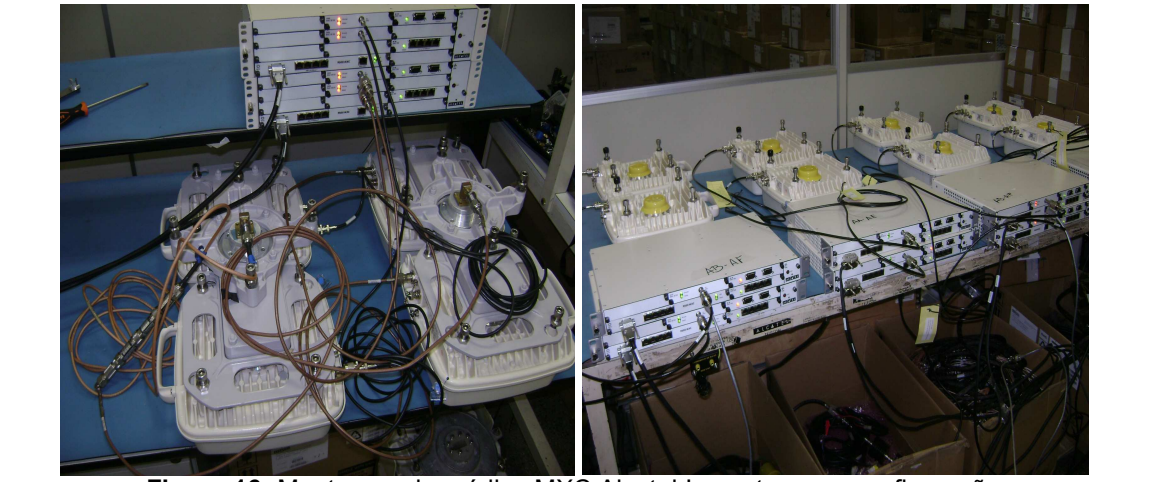

Figura 16: Montagem dos rádios MXC Alcatel-Lucent para a configuração

#### 4.3.2.3.1 Configuração do IP para conexão local e remota

Para conectar-se ao rádio remoto deve-se habilitar no TCP-IP, propriedades de conexão local o Gateway padrão o IP do lado do rádio que esta sendo acessado. Ex: o radio a ser acessado é do lado de (baixa) e seu IP é: 192.168.1.1, outro lado (alta): 192.168.2.1.

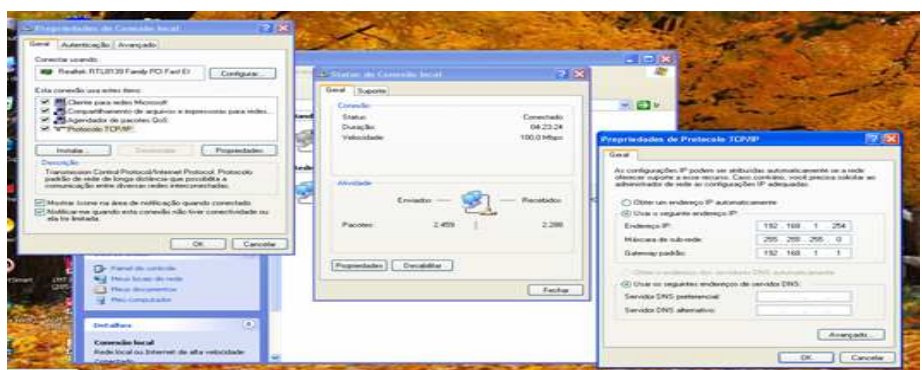

Figura 17: Telas com a configuração do IP para conexão com o rádio MXC.

Os equipamentos já vêem configurados, prontos para instalar e fazer o alinhamento, as telas a seguir são para conhecimento e eventual necessidade de mudança de configuração, freqüência, potência, nome do rádio modelo, nome da estação local e remota e se a mesma é a estação de alta ou de baixa.

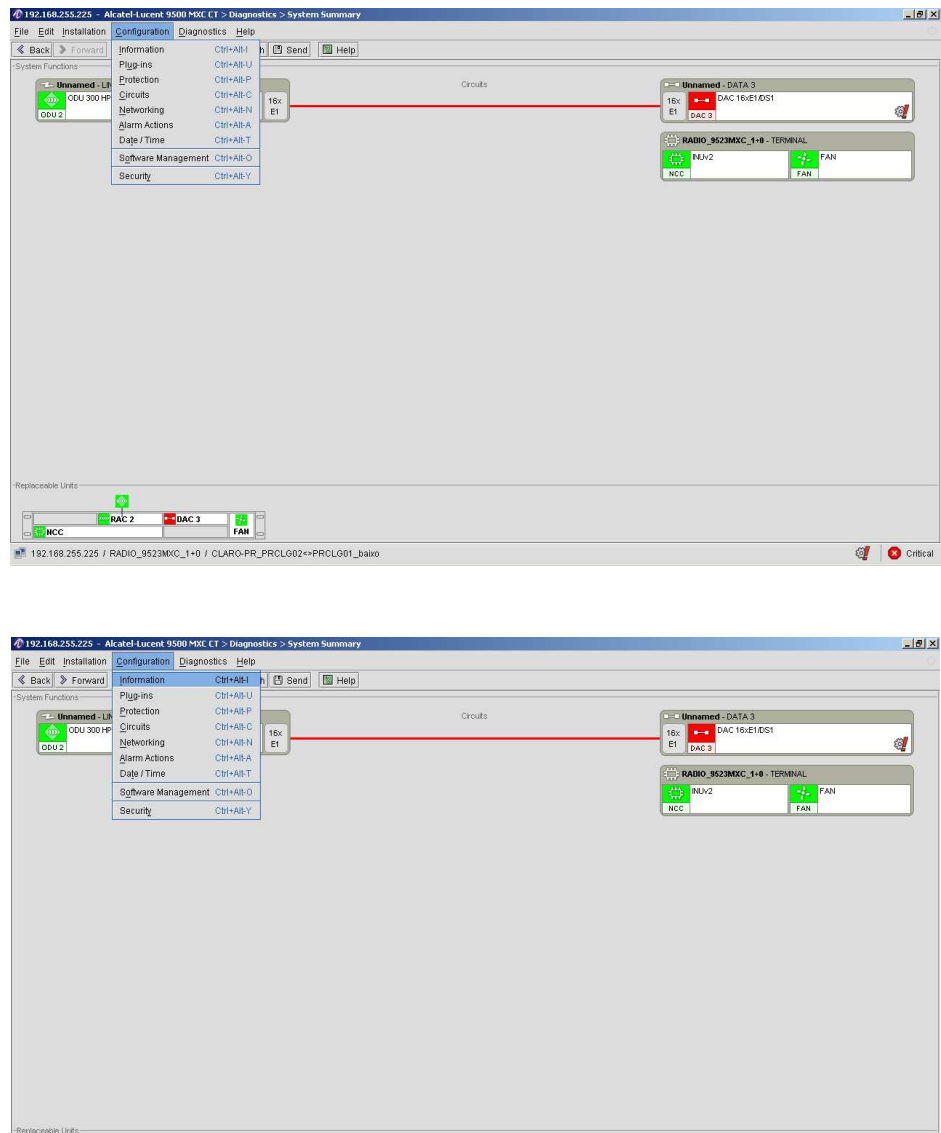

Figura 18: Telas do software de acesso aos rádios MXC- Alcatel- Lucent

 $\Box$   $\Box$ DAC<sub>3</sub> .<br>■ 192.168.255.225 / RADIO\_9523MXC\_1+0 / CLARO-PR\_PRCLG02<>PRCLG01\_baixo

**of** C critical

Na tela a seguir são mostradas as informações sobre freqüência de TX e RX, modulação, potência, quantidade de E-1, etc.

|                                                      | € 192.168.255.225 - Alcatel-Lucent 9500 MXC CT > Diagnostics > System Summary |                          |          |               |            |                        |                                                    | $-10 X $                 |
|------------------------------------------------------|-------------------------------------------------------------------------------|--------------------------|----------|---------------|------------|------------------------|----------------------------------------------------|--------------------------|
| File Edit Installation                               | Configuration Diagnostics Help                                                |                          |          |               |            |                        |                                                    |                          |
| <b>&amp; Back &gt; Forward</b>                       | Information                                                                   | Ctrl+Alt-I               | h 图 Send | <b>E</b> Help |            |                        |                                                    |                          |
| -System Functions-                                   | Plug-ins                                                                      | Ctrl+Alt-U               |          |               |            |                        |                                                    |                          |
| - Unnamed - LIN<br>ODU 300 HP<br>$_{\rm 50}$<br>0002 | Protection                                                                    | Ctrl+Alt-P               |          |               | Circuits   |                        | Unnamed - DATA 3                                   |                          |
|                                                      | Circuits<br>Networking                                                        | Ctrl+Alt-C<br>Ctrl+Alt-N | 16x      |               |            | 16x                    | DAC 16xE1/DS1                                      |                          |
|                                                      | Alarm Actions                                                                 | Ctrl+Alt-A               | E1       |               |            | E1<br>DAC <sub>3</sub> | ୍ଷୁ                                                |                          |
|                                                      | Date / Time                                                                   | Ctrl+Alt-T               |          |               |            |                        | RADIO_9523MXC_1+0 - TERMINAL                       |                          |
|                                                      | Software Management Ctrl+Alt-O                                                |                          |          |               |            |                        | $\bigoplus$<br>NU <sub>v2</sub><br><b>PART FAN</b> |                          |
|                                                      | Security                                                                      | Ctrl+Alt-Y               |          |               | FAN<br>NCC |                        |                                                    |                          |
|                                                      |                                                                               |                          |          |               |            |                        |                                                    |                          |
|                                                      |                                                                               |                          |          |               |            |                        |                                                    |                          |
|                                                      |                                                                               |                          |          |               |            |                        |                                                    |                          |
|                                                      |                                                                               |                          |          |               |            |                        |                                                    |                          |
|                                                      |                                                                               |                          |          |               |            |                        |                                                    |                          |
|                                                      |                                                                               |                          |          |               |            |                        |                                                    |                          |
|                                                      |                                                                               |                          |          |               |            |                        |                                                    |                          |
|                                                      |                                                                               |                          |          |               |            |                        |                                                    |                          |
|                                                      |                                                                               |                          |          |               |            |                        |                                                    |                          |
|                                                      |                                                                               |                          |          |               |            |                        |                                                    |                          |
|                                                      |                                                                               |                          |          |               |            |                        |                                                    |                          |
|                                                      |                                                                               |                          |          |               |            |                        |                                                    |                          |
|                                                      |                                                                               |                          |          |               |            |                        |                                                    |                          |
|                                                      |                                                                               |                          |          |               |            |                        |                                                    |                          |
|                                                      |                                                                               |                          |          |               |            |                        |                                                    |                          |
|                                                      |                                                                               |                          |          |               |            |                        |                                                    |                          |
|                                                      |                                                                               |                          |          |               |            |                        |                                                    |                          |
|                                                      |                                                                               |                          |          |               |            |                        |                                                    |                          |
|                                                      |                                                                               |                          |          |               |            |                        |                                                    |                          |
|                                                      |                                                                               |                          |          |               |            |                        |                                                    |                          |
|                                                      |                                                                               |                          |          |               |            |                        |                                                    |                          |
|                                                      |                                                                               |                          |          |               |            |                        |                                                    |                          |
|                                                      |                                                                               |                          |          |               |            |                        |                                                    |                          |
|                                                      |                                                                               |                          |          |               |            |                        |                                                    |                          |
|                                                      |                                                                               |                          |          |               |            |                        |                                                    |                          |
|                                                      |                                                                               |                          |          |               |            |                        |                                                    |                          |
|                                                      |                                                                               |                          |          |               |            |                        |                                                    |                          |
|                                                      |                                                                               |                          |          |               |            |                        |                                                    |                          |
|                                                      |                                                                               |                          |          |               |            |                        |                                                    |                          |
|                                                      |                                                                               |                          |          |               |            |                        |                                                    |                          |
|                                                      |                                                                               |                          |          |               |            |                        |                                                    |                          |
|                                                      |                                                                               |                          |          |               |            |                        |                                                    |                          |
|                                                      |                                                                               |                          |          |               |            |                        |                                                    |                          |
|                                                      |                                                                               |                          |          |               |            |                        |                                                    |                          |
|                                                      |                                                                               |                          |          |               |            |                        |                                                    |                          |
| -Replaceable Units                                   |                                                                               |                          |          |               |            |                        |                                                    |                          |
|                                                      | ogo.                                                                          |                          |          |               |            |                        |                                                    |                          |
|                                                      |                                                                               |                          |          |               |            |                        |                                                    |                          |
|                                                      | DAC <sub>3</sub><br>RAC <sub>2</sub>                                          | $\mathbf{B}^{\infty}$    |          |               |            |                        |                                                    |                          |
| мес                                                  |                                                                               | FAN                      |          |               |            |                        |                                                    |                          |
|                                                      |                                                                               |                          |          |               |            |                        |                                                    |                          |
|                                                      | ■ 192.168.255.225 / RADIO_9523MXC_1+0 / CLARO-PR_PRCLG02<>PRCLG01_balxo       |                          |          |               |            |                        |                                                    | ୍ଷୁ<br><b>C</b> Critical |

Figura 19: Tela do software 9500 MXC-CT- informações sobre o rádio.

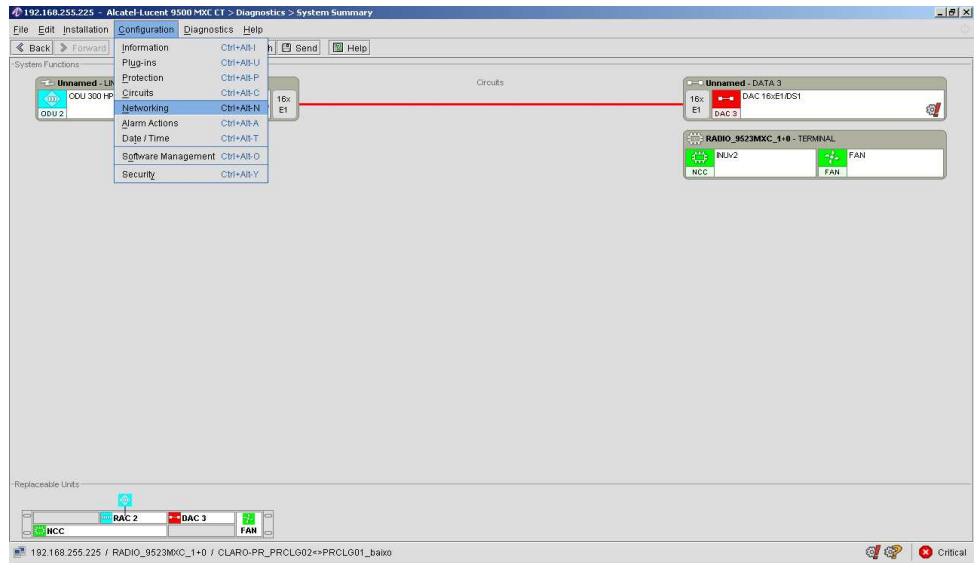

Na tela abaixo é mostrado o IP que foi configurado na INU:

Figura 20: tela do software 9500 MXC- CT- informações sobre o IP da INU.

A função OSPF do software permite o acesso a outra estação, caso não esteja marcada, não acessa a outra estação de rádio, conforme podemos observar na tela a seguir.

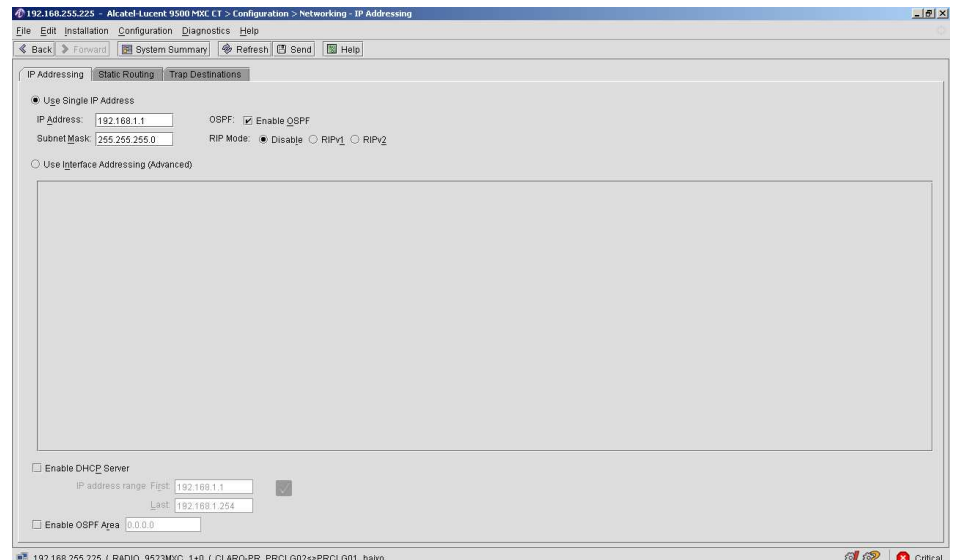

Figura 21: Tela do software 9500 MXC- CT- a opção OSPF no alto da tela deve estar sempre habilitada (Enable OSPF).

A função performance é a principal para o alinhamento das estações do enlace, com isso, verificando o valor solicitado no projeto, devemos analisar o nível RSL (dBm) e conferir se o valor calculado não está ultrapassando 2 dBm. Devemos observar também a potência (Detected TX Power (dBm)).

O remote inventury (RI) é a documentação onde encontramos todas as especificações da configuração do rádio. Com o software 9500 MXC-CT, podemos obter o RI, conforme mostrado na tela abaixo.

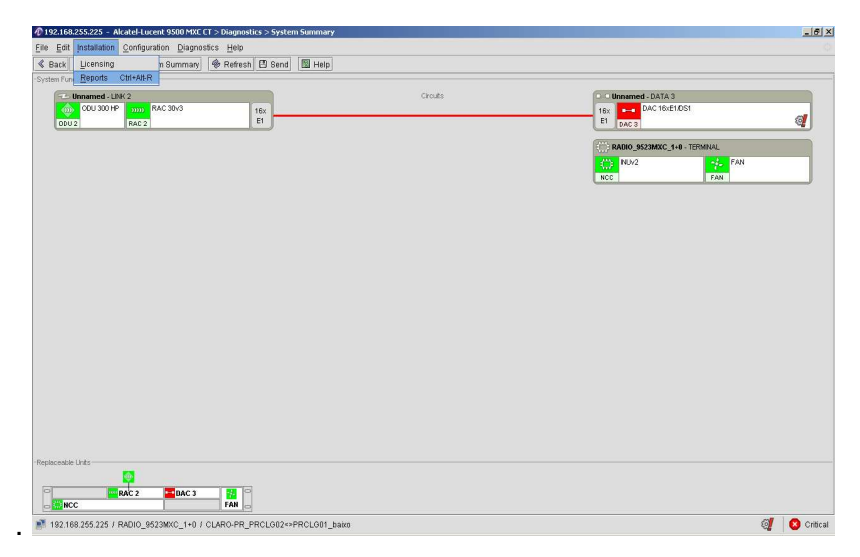

Figura 22: Tela do software 9500 MXC- CT- obtenção do remote inventory do rádio MXC.

#### 4.3.2.4 Rádio 9600 LSY Long Haul Digital Radio Relay System

A AlcatelLucent 9600 LSY longínquos rádio digital links são otimizados para microondas produtos de alta capacidade de longo curso configurações. Complementos naturais para transmissão de fibra óptica, que pode ser utilizado tanto em ambientes PDH e SDH no qual microondas é preferencial.

Eles apóiam uma ampla gama de frequências, a partir de 4 GHz até 13 GHz, incluindo a nova banda de 10 GHz. A Alcatel-Lucent 9600 LSY família é caracterizada por uma completa estrutura com interiores de tamanho compacto. Em particular, os novos 9.600 LSY "Compacto" versão é a Alcatel-Lucent para a resposta da procura do mercado de compactos e de baixo custo de sistemas com um número limitado de canais de rádio. Totalmente integrado com a Alcatel-Lucent plataforma global de gestão da rede, a Alcatel-Lucent 9600 LSY família representa a evolução da anterior série LH 9600. Menor e mais eficiente em termos de potência, ele suporta STM-1/STM-0 tráfego e oferece uma vasta gama de configurações bem como regenerador celular ou multi-serviço nó funções.

#### Benefícios

- Reduzido custo de implantação de rede; rápido retorno investimento.
- Escalabilidade e flexibilidade permitem que torna fácil estender a rede de tráfego de acordo com necessidades.
- Utilização das infra-estruturas existentes e rádio planos.
- Fácil e rápida instalação.
- Poderosa gestão local ou remoto.
- Fácil manutenção e peças sobressalentes minimização, graças à utilização de banda larga rádio peças que podem ser explorados em todo o plano de freqüências de cada canal.

#### Recursos

• O "padrão" multicanal versão funções até 7 1 ou 8 0 em um único rack N3 ETSI e apoia ATM / IP e redes LAN / WAN conexões.

- O novo "compacta" versão características 1 0, 2 0 e 1 +1 HST terminais ETSI em uma única plataforma.
- O "padrão" multicanal versão funções até 7 1 ou 8 0 em um único rack N3 ETSI e apoia ATM / IP e redes LAN / WAN conexões.
- O novo "Compacto" versão características 1 0, 2 0 e 1 +1 HST terminais em uma única plataforma ETSI.
- Alta confiabilidade de design altamente integrado; freqüência reutilização opção disponível para todas as bandas.
- Alta eficiência espectro utilizando modulação 128 QAM.
- Conjunto completo das interfaces de utilizador: 155 Mbps eléctrico e de óptica, 140 Mbps, Mbps 3x34, 3x45 Mbps, 63x2 Mbps. 2 Mbps via de tráfego como auxiliar de capacidade de transmissão para cada canal RF.

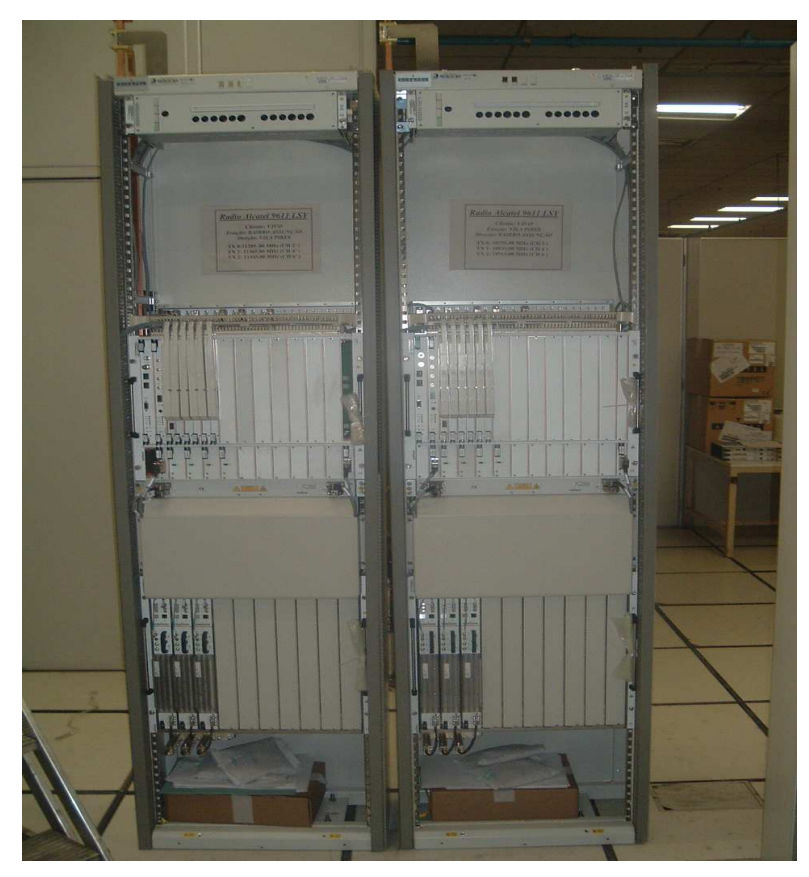

Figura 23: RÁDIOS 96XX LSY.

#### 4.4 Coordenação de Obra

Iniciado no dia 26/02/2009 e encerrado no dia 07/05/2009, a última etapa do estágio desenvolvido no escritório e em campo foi o treinamento para a coordenação e gestão de obras de implantação de centrais de comutação em todo o território nacional. A aluna de engenharia elétrica teve a oportunidade de assumir outras responsabilidades até então designadas apenas pelos gestores e administradores da Savenge.

O início do treinamento se deu com o acompanhamento dos processos de coordenação da obra junto ao gestor.

As participações dos serviços em campo não foram diminuídas, concentrando-se maior carga de atividades na sede do escritório em João Pessoa e enfatizando-se a adaptação a uma nova postura adotada diante do cliente e dos funcionários da Savenge. O apoio técnico as demais equipes continuou sendo de fundamental importância durante o restante do estágio.

Atuando-se como a interface de informações entre a sede do escritório e o quadro técnico de funcionários integrados a obra em vários estados do país, servindo como fluxo de entendimento entre as necessidades de campo e o atendimento dos suprimentos requisitados. Realizando o levantamento do estado de conservação e a quantidade de EPI's sob responsabilidade de cada funcionário e solicitando a reposição do equipamento que já se encontrava desgastado. Além de elaborar cronogramas e realizar relatórios das atividades desenvolvidas em campo pelas equipes e solicitações de autorização de acesso às estações telefônicas da OI para os funcionários da Savenge.

O contato com o coordenador da obra da Alcatel-Lucent tornou-se mais constante, e por algumas vezes, participava-se ao lado do gestor de reuniões formais e informais sempre que possível.

Do ponto de vista logístico, criaram-se planilhas para viabilidades econômicas de projetos, acompanhamento de execução de atividades, controle de consumo de combustível dos veículos integrados a obra, banco de dados de ferramentas, aparelhos e EPI's e gastos referentes aos serviços. Sempre com o objetivo de reduzir os custos referentes à obra.

Para manter a alta administração da Savenge informada das ocorrências e do andamento da obra, enviava-se via e-mail os eventos da obra BZ5000 com periodicidade semanal. Sempre que necessário, as informações contidas no diário nos e-mails eram questionadas ou criticadas pela direção da empresa dando abertura para esclarecimentos do exposto no documento.

Aos poucos a responsabilidade da obra foi passada para a estagiária de forma mais intensa e abrangente, tendo em vista que o gestor ao perceber o comportamento da aluna diante das situações vivenciadas no dia a dia, delegava atividades que necessitavam de maior atenção e confiança, entretanto, sem deixar de oferecer suporte nos momentos de dúvidas e incertezas.

Diante da nova realidade submetida foi importante manter-se calma para possibilitar maior concentração nas tomadas de decisões devido às novas situações que surgiam durante o restante da obra. Por um certo momento a obra tomou um ritmo acelerado nas atividades devido ao excesso de solicitações por parte do cliente o qual exigia brevidade nas execuções das tarefas estipulando prazos difíceis de ser cumprido.

Semanalmente realizavamse as solicitações de adiantamento para despesas com viagem a todos os funcionários integrados na obra, prevendo a expectativa das rotas de trabalho que seriam desenvolvidas no decorrer da semana.

Realizaramse estudos de rotas de atividades assim como redistribuição dos grupos de trabalho tendo em vista o aproveitamento da disponibilidade de dois funcionários locais, deixando os na mesma equipe e evitando estrategicamente que eles participassem dos serviços executados em outras cidades, reduzindo os custos para despesas com diárias.

Constantemente as equipes eram encaminhadas para atividades de retirada de pendências e BDs (boletins de defeito) nas estações telefônicas conforme comunicado dos coordenadores da OI e da Alcatel-Lucent.

### 4.5 Outras atividades

#### 4.5.1 Curso de AutoCAD 2D

O curso foi realizado no escritório de arquitetura Projeto CAD localizado na Av. Epitácio Pessoa, 475, Bairro dos Estados, João Pessoa- PB. Com duração de três meses, o objetivo do curso foi o aprofundamento no ambiente do AutoCAD de forma a tirar o máximo proveito de suas funções intermediárias e avançadas.

Após a participação no curso, a aluna teve a oportunidade de aplicar seus conhecimentos adquiridos implementado e manipulando projetos de estações telefônicas no ambiente do AutoCAD.

#### 4.5.2 Curso de Planejamento e Controle de Projetos na Prática

O curso foi realizado na Mrh- Gestão de Pessoas e Servicos em João Pessoa–PB entre os dias 05/03/2009 e 07/03/2009 e foi ministrado pelo Professor Antonio Carlo Demingos. O mesmo foi direcionado aos profissionais ou estudantes que atuavam ou pretendiam atuar no planejamento e execução de atividades de gerenciamento de projetos.

 Após a participação no curso, a aluna teve a oportunidade de aplicar as técnicas de gerenciamento na gestão do projeto de implantação das centrais de comutação BZ5000 da Alcatel-Lucent.

#### 4.5.3 Curso BTS Nokia

O curso foi realizado na empresa SIT em João Pessoa- PB e teve duração de três dias no mês de fevereiro de 2009. Neste curso foi discutido as possibilidades de instalação da BTS Nokia e realização do seu comissionamento.

Durante as apresentações, foi descrita a solução Ultrasite Nokia e analisadas as melhores formas de se instalar os elementos da Ultrasite Nokia e de substituição dos equipamentos antigos.

#### 5 – Conclusões

Durante o período do estágio na Savenge que proporcionou uma ampliação nos conhecimentos teóricos e práticos da aluna, permitindo a aquisição de valiosas experiências tanto nas literaturas consultadas, como nas relações funcionais com engenheiros, técnicos de nível médio e demais funcionários podese concluir que o estágio proporcionou desafios técnicos, administrativos e emocionais, através da inserção da aluna em situações reais de tomadas de decisão, cumprimento de prazos e responsabilidades técnico-administrativas.

O conhecimento teórico absorvido ao longo dos anos na Universidade Federal serviu de base para a vivência dos projetos reais acompanhados, observados e executados, consolidando o aprendizado e expandindo sua visão para um mundo de possibilidades, não só nas Telecomunicações, mas na Engenharia Elétrica como um todo.

### 6 – Referências Bibliográficas

ALCATEL. Curso de Sistemas Rádio, Rio de Janeiro-RJ, 1998.

ANATEL. Agencia Nacional de Telecomunicações. Resolução 303. 02 de julho de 2002.

ASSIS, Juana e PEREIRA, Everton. Curso para Instaladores – Programa de Qualidade SAVENGE, 2006.

ASSIS, Juana. Relatório de Estágio Integrado – Savenge UFCG, Maio de 2006.

ERICSSON. GSM System Survey – Texto do Estudante, Revisão 4.

LORENZO, José Luiz Sanchez. MOP para Ativação de centrais BZ5000, Agosto de 2008.

LORENZO, José Luiz Sanchez. MOP para Instalação de centrais BZ5000, Agosto de 2008.

RAMALHO, Everton, "Curso de Treinamento de Instaladores – Savenge: O Site Máster";

Home Page da Teleco.com – www.teleco.com.br Home Page da Alcatel-Lucent- www.alcatel-lucent.com